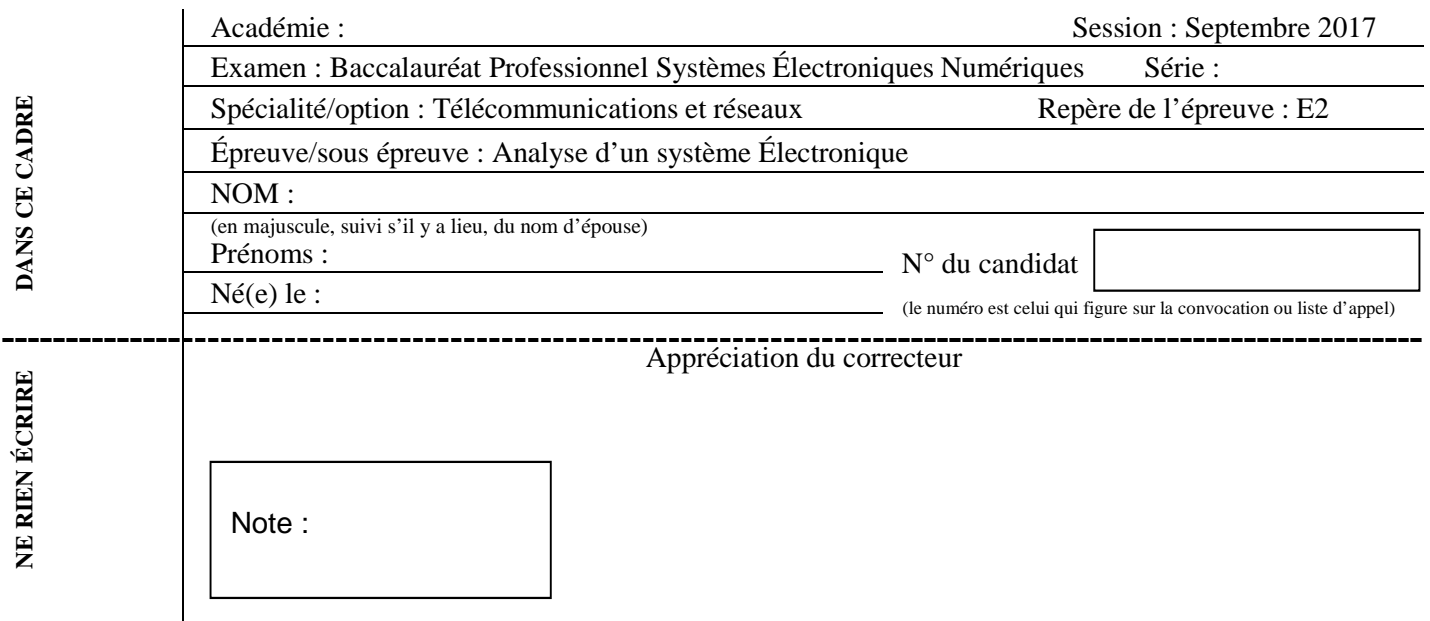

Il est interdit aux candidats de signer leur composition ou d'y mettre un signe quelconque pouvant indiquer sa provenance.

### **Baccalauréat Professionnel**

# **SYSTÈMES ÉLECTRONIQUES NUMÉRIQUES**

**Champ professionnel : Télécommunications et réseaux**

# **ÉPREUVE E2**

# **ANALYSE D'UN SYSTÈME ÉLECTRONIQUE**

**Durée 4 heures – coefficient 5** 

# **CORRECTION**

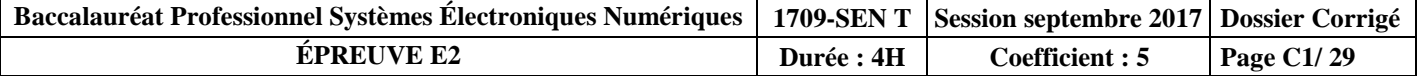

### **Partie 1 - Mise en situation et présentation du projet**

### **Centre Hospitalier Universitaire de Toulouse**

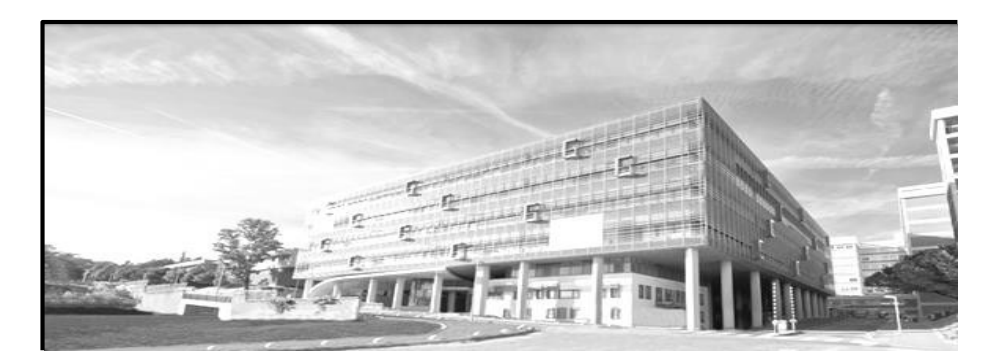

### **Présentation du CHU**

Le Centre Hospitalier Universitaire (CHU) de Toulouse se divise en dix bâtiments répartis sur plusieurs sites en fonction des activités proposées.

Trois sites sont en région toulousaine :

- le site de L'Hôtel Dieu La Grave (deux hôpitaux)
- le site de Purpan (cinq hôpitaux)
- le site de Rangueil Larrey (deux hôpitaux).

Le dernier site est celui de Salies (un hôpital), présent sur la commune de Salies du Salat.

Le CHU de Toulouse couvre l'ensemble des disciplines de médecine, de chirurgie, d'obstétrique et de biologie. La prise en charge est totale, de la simple consultation au long séjour en passant par les urgences. Le CHU a une capacité d'accueil de 2 856 lits.

Les effectifs du CHU se décomposent ainsi :

- 3 128 infirmier(ère)s.
- 2 704 aides-soignant(e)s,
- 3 433 médecins (incluant les internes et les étudiants hospitaliers).

En tant que Centre Hospitalier, les hôpitaux de Toulouse ont deux missions prioritaires que sont les soins et la prévention. En effet, le CHU est tenu d'offrir des prestations médicales et chirurgicales et se doit d'accueillir les patients en urgence, quelle que soit l'heure de la journée.

Par le biais d'associations, il participe à des campagnes publiques de prévention et d'éducation sanitaire afin d'informer les patients mais aussi la population sur des sujets critiques comme la toxicomanie, le cancer, les violences, le SIDA et bien d'autres.

Afin d'accomplir ces missions avec succès, un réseau a été créé entre les hôpitaux et cliniques de la région pour assurer un service continu de qualité.

L'association du CHU avec la faculté Paul Sabatier implique une obligation d'enseignement universitaire et de formation des futurs praticiens de santé. L'implication des facultés et des laboratoires de recherche tels que le CNRS et l'INSERM permet de développer la recherche clinique et de contribuer au progrès des sciences médicales et pharmaceutiques.

### **Partie 2 - Questionnement tronc commun**

### **2.1 Alarme Sécurité Incendie**

**La réglementation incendie impose de placer des détecteurs automatiques dans chaque chambre de l'hôpital. Un indicateur d'action asservi à ce détecteur doit être installé à l'extérieur de la chambre, au-dessus de la porte.** 

**Dans le cadre d'une visite d'entretien, le technicien constate que le détecteur automatique de la chambre 219 ne détecte plus. Il s'agira de le remplacer par un détecteur équivalent.** 

### **Question 2.1.1**

Entourer en bleu l'emplacement de l'indicateur d'action, et en vert l'emplacement du détecteur automatique sur le plan architectural ci-dessous :

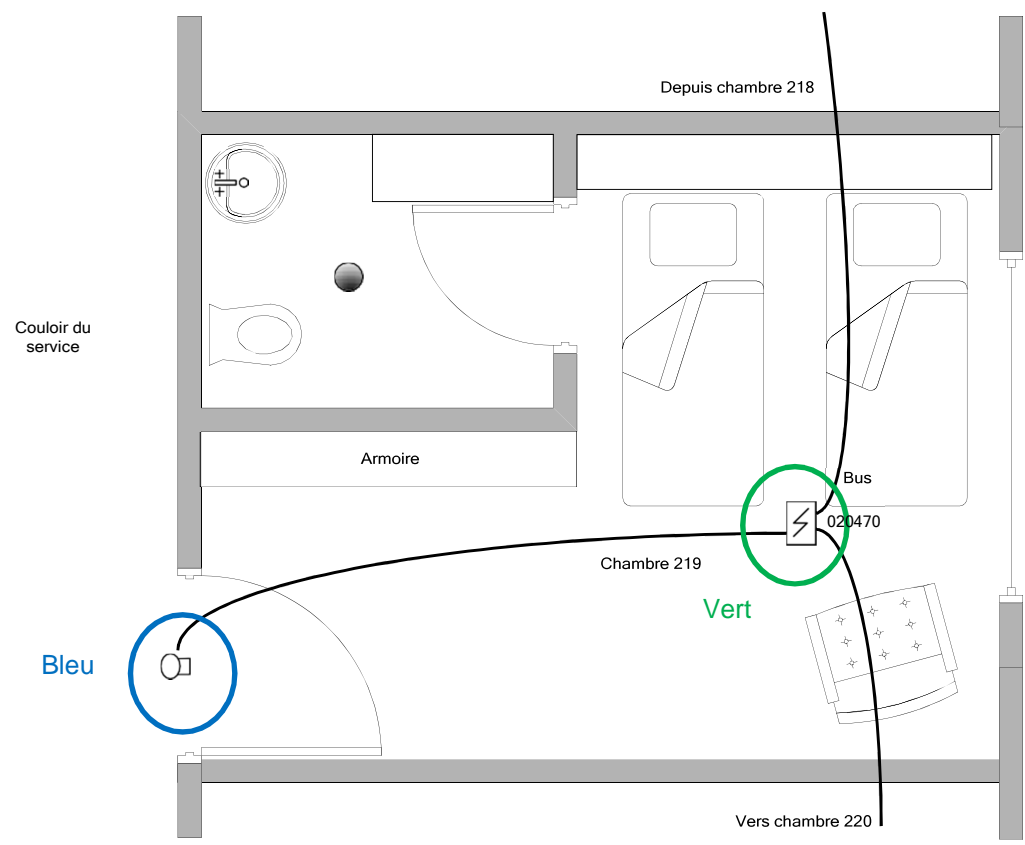

### **Question 2.1.2**

Expliquer l'intérêt d'avoir un indicateur d'action au-dessus de la porte de chaque chambre.

Permet de visualiser rapidement, depuis le couloir, la chambre dans laquelle le détecteur automatique a été déclenché.

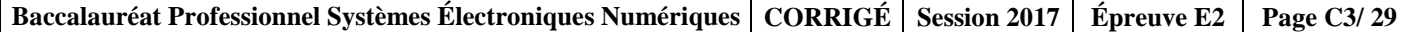

**Le détecteur doit permettre de détecter un foyer émettant peu de chaleur (début de flamme) et une fumée relativement claire. Sa sensibilité de détection doit être la plus élevée possible pour ce type de foyer.** 

### **Question 2.1.3**

Entourer, sur le schéma ci-dessous, le type de foyer qui doit être détecté.

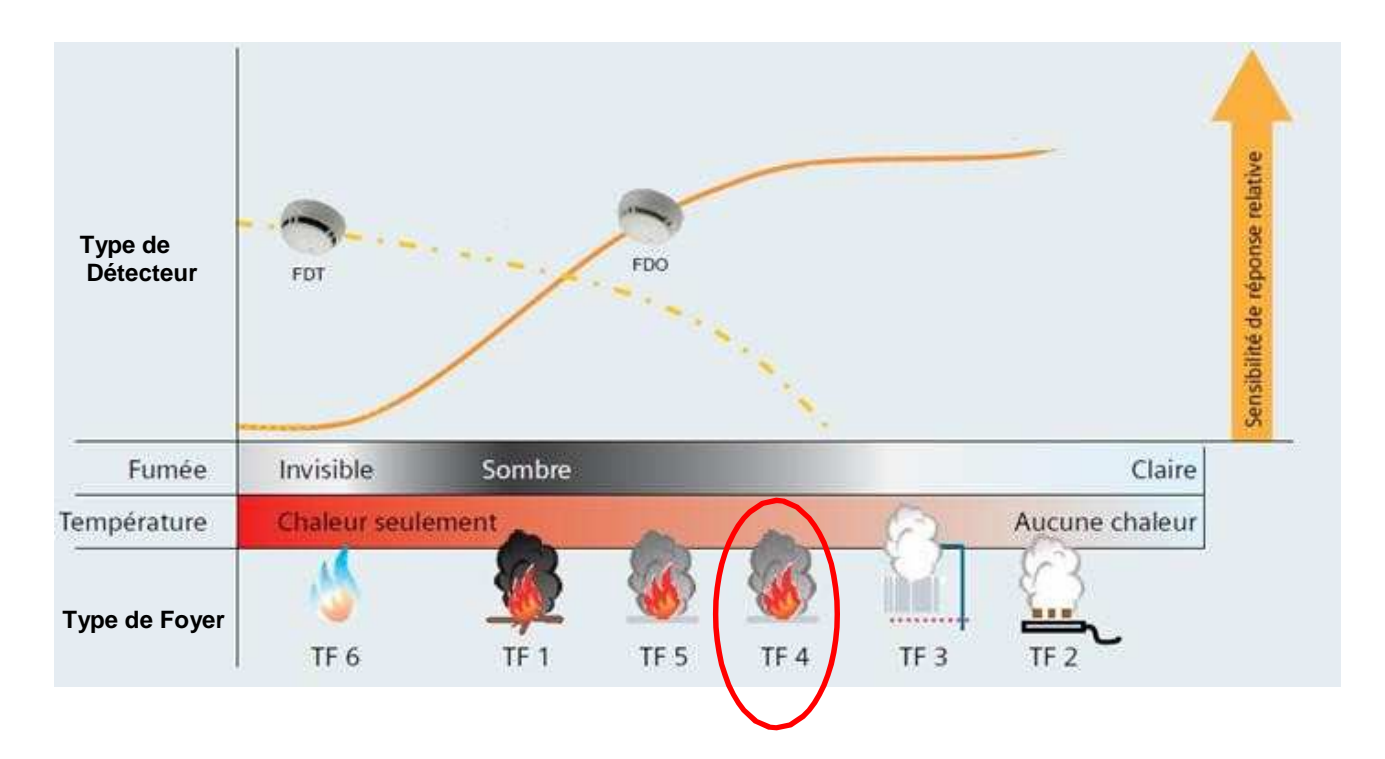

### **Question 2.1.4**

Déduire du graphique ci-dessus le type de détecteur qu'il faudra installer.

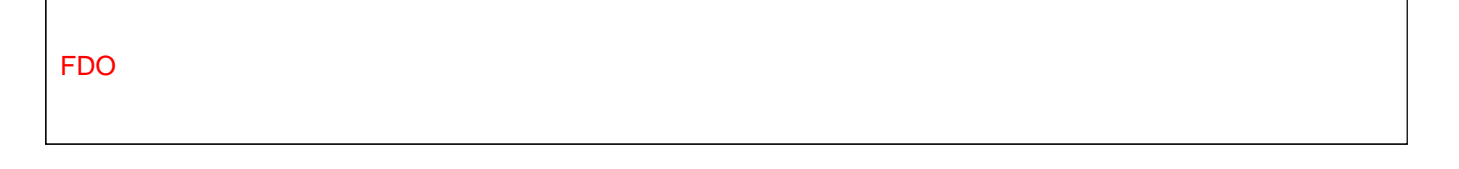

### **Question 2.1.5**

Choisir la référence du détecteur qu'il faudra installer dans la chambre 219, en vous référant au graphique cidessus et à l'ANNEXE N°1.

### FDO241

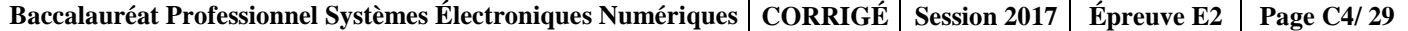

### **Question 2.1.6**

Après avoir démonté le détecteur défectueux et son socle, vous installez le nouveau détecteur.

Compléter le schéma de câblage ci-dessous :

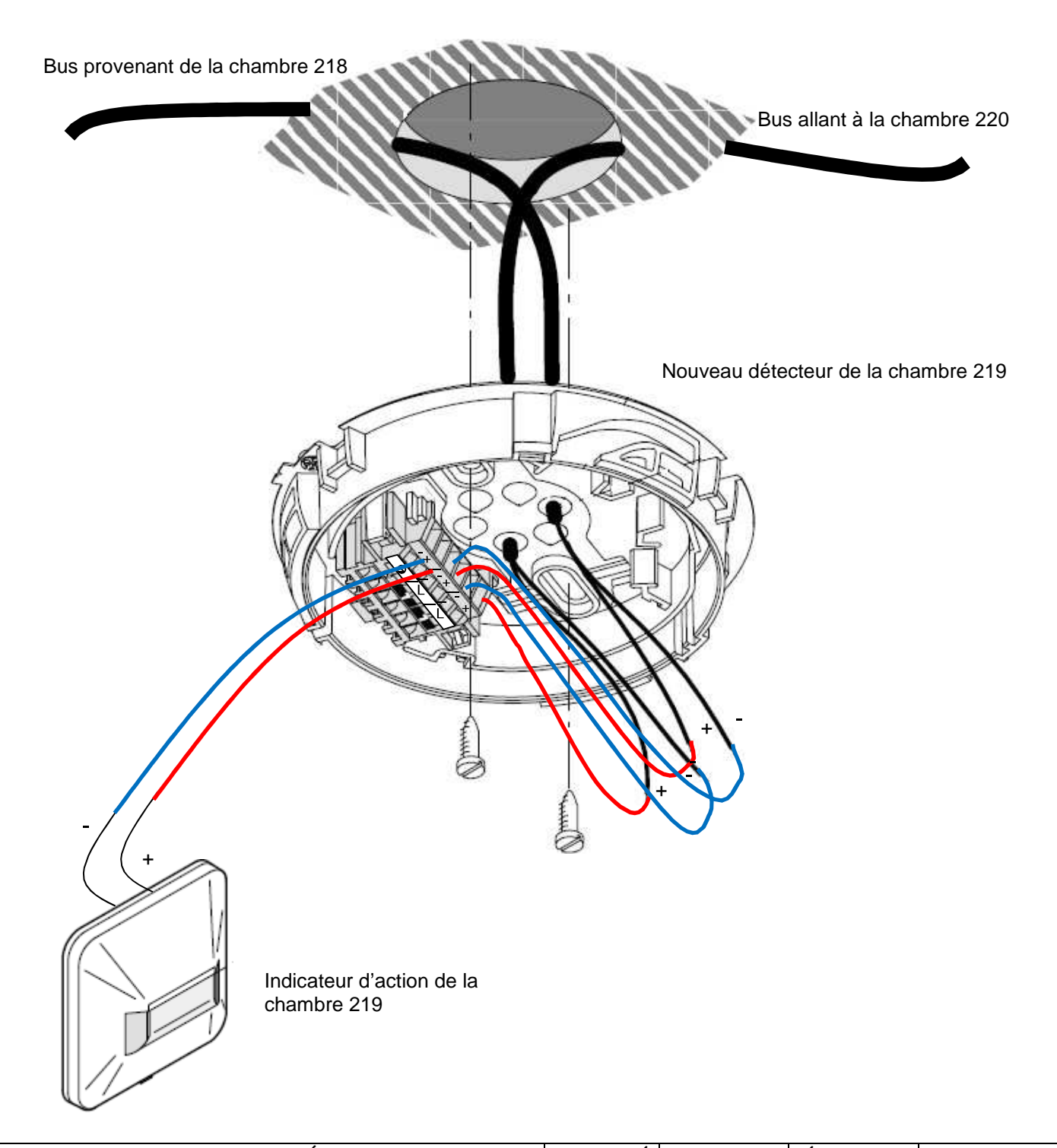

### **2.2 Audiovisuel Professionnel**

**L'un des bâtiments du CHU de Toulouse possède une salle de réunion servant aussi pour des formations internes ou pour des intervenants extérieurs.** 

**Cette salle comprend un vidéoprojecteur de marque Epson (modèle EB-1940W), fixé au plafond et un grand écran motorisé. Deux haut-parleurs placés de part et d'autre de l'écran restituent l'ambiance sonore.** 

**La source vidéo est connectée au vidéoprojecteur par l'intermédiaire de deux plastrons (un HDMI et un VGA) déportés sur l'un des murs de la salle.** 

### **Question 2.2.1**

Indiquer la signification des pictogrammes suivants trouvés sur la documentation du vidéoprojecteur EB- 1940W.

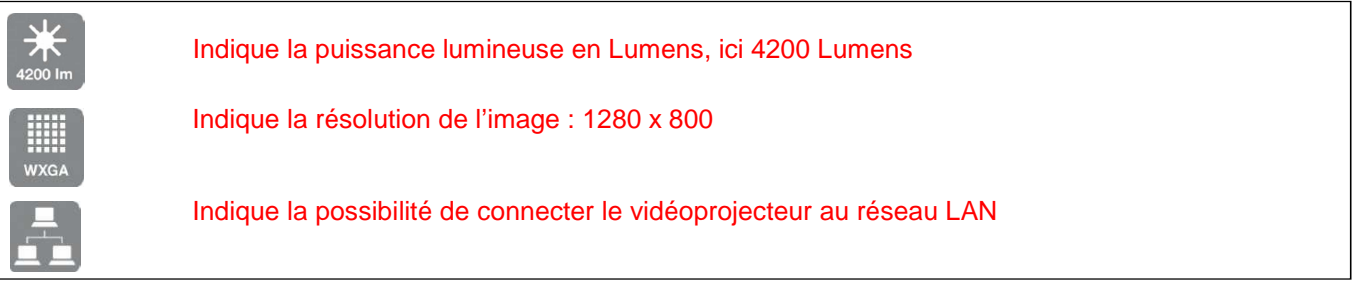

### **Question 2.2.2**

Indiquer quelles sont les différentes entrées du vidéoprojecteur permettant de projeter une vidéo en haute définition en format numérique.

### L'entrée HDMI et l'entrée Display Port

### **Question 2.2.3**

Nommer la sortie du vidéoprojecteur sur laquelle les haut-parleurs doivent être connectés.

Les haut-parleurs sont connectés sur la sortie Audio Out.

### **Question 2.2.4**

Indiquer le nom du connecteur normalisé généralement utilisé.

C'est un connecteur de type mini jack.

#### **Question 2.2.5**

L'écran installé a une dimension de 220x130.

Vérifier, en utilisant la notice du vidéoprojecteur (cf. ANNEXE N°2), si le choix de cet écran est compatible avec le vidéoprojecteur Epson EB-1940W.

D'après la notice, le projecteur permet d'afficher une image en 220 x 130 au format 16 : 10

#### **Question 2.2.6**

Indiquer d'après la documentation (cf. ANNEXE N°2), dans quel intervalle de distance doit se situer cet écran par rapport au vidéoprojecteur.

D'après la documentation l'écran doit se situer dans un intervalle compris entre 300 cm et 488 cm.

#### **Question 2.2.7**

Justifier qu'avec une distance de 3,50 mètres entre l'écran et le vidéoprojecteur, la compatibilité du vidéoprojecteur et de l'écran est assurée.

3,50 m = 350 cm, cette distance est comprise dans l'intervalle [300 cm – 488 cm] donc le vidéoprojecteur est compatible avec l'installation existante.

### **2.3 Électrodomestique**

**Le comité d'entreprise (CE) du CHU a reçu une subvention pour changer certains équipements de l'internat de médecine. Le responsable du CE a contacté la société ECO-TOULOUSE pour qu'elle équipe la salle à manger d'un réfrigérateur « américain ». Le choix se porte sur un réfrigérateur Samsung de type RS 21 DS SW.** 

### **Question 2.3.1**

Préciser à l'aide de la nomenclature toutes les indications correspondantes à cette référence.

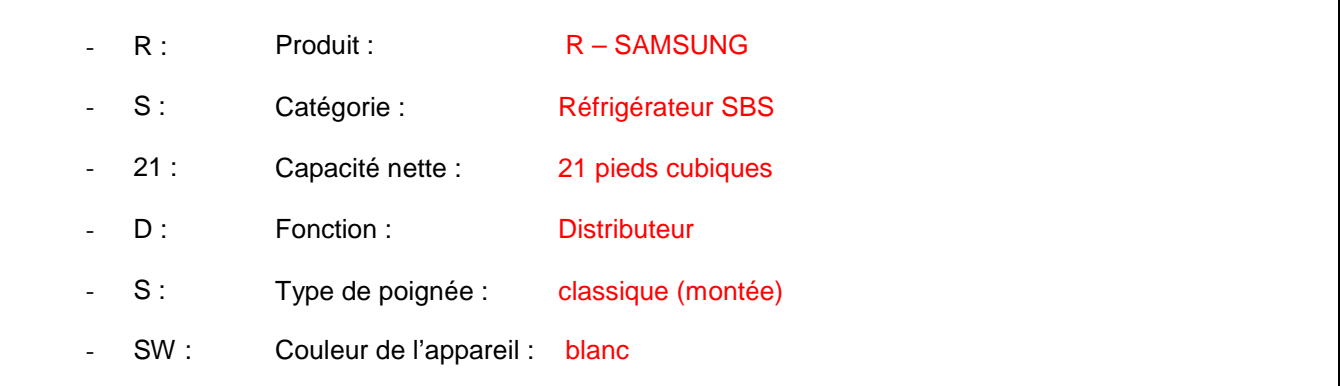

### **Question 2.3.2**

Remplir le tableau suivant en indiquant les caractéristiques demandées.

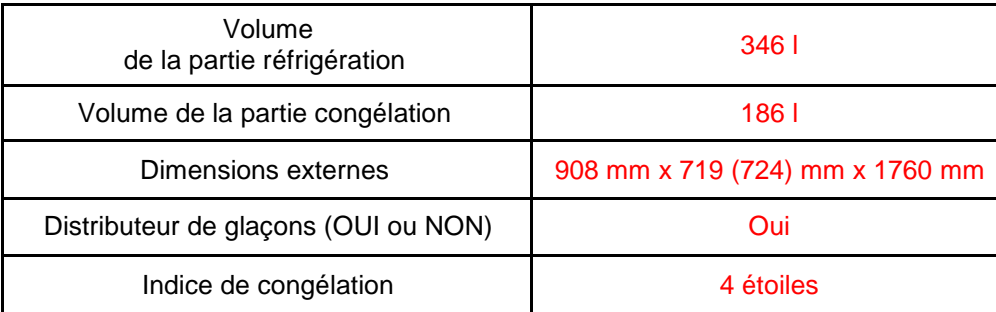

**Pour les cinq questions suivantes, vous vous placerez dans la situation du technicien qui doit mettre en service le réfrigérateur.** 

### **Question 2.3.3**

Avant d'installer l'appareil, vous testez la prise sur laquelle vous brancherez le réfrigérateur. Vous utilisez pour cela un testeur « multimétrix VT 35 ».

Identifier, à l'aide de la documentation (cf. ANNEXE N°5), les deux appareils que vous pouvez contrôler avec ce testeur.

- Contrôle d'une prise 2 P+T
- Contrôle d'un disjoncteur différentiel

### **En mode de contrôle « 2P +T », l'affichage des voyants est celui-ci :**

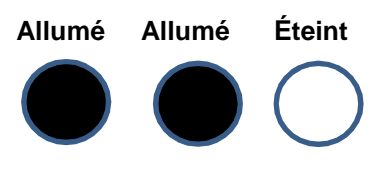

**Question 2.3.4** 

Identifier le défaut de cette prise.

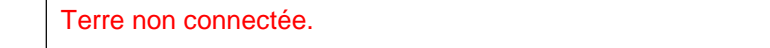

#### **Vous décidez de démonter la prise.**

### **Question 2.3.5**

Indiquer ce qu'il faut faire avant de procéder au démontage de la prise.

On doit consigner la partie de l'installation concernée.

**Baccalauréat Professionnel Systèmes Électroniques Numériques CORRIGÉ Session 2017 Épreuve E2 Page C8/ 29** 

#### **Question 2.3.6**

Préciser le titre d'habilitation nécessaire pour mener à bien cette opération de démontage de prise. Justifier votre réponse.

Habilitation BR qui permet de consigner et intervenir sur une installation.

### **Question 2.3.7**

Donner les quatre étapes de la consignation en les plaçant par ordre chronologique.

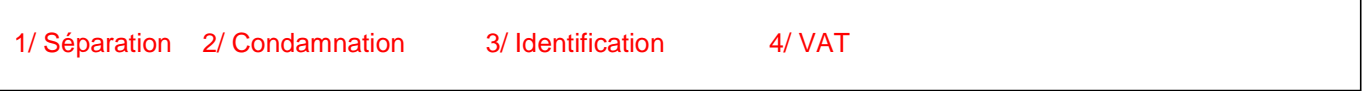

### **2.4 Télécommunications et Réseaux**

**L'Hôpital de Rangueil possède un réseau voix, données, images (VDI). Suite à une mise à niveau de l'installation, le réseau téléphonique a été complètement réaménagé au profit d'une solution en téléphonie IP. Le travail demandé au technicien sera de configurer ces nouveaux téléphones de marque Alcatel modèle IP touch 4038 (cf. ANNEXE N°6). Pour traiter les questions suivantes on connait l'adressage d'un des téléphones : 172.31.4.4. Un serveur TFTP est disponible sur ce réseau.** 

### **Question 2.4.1**

Déterminer la classe et le masque de sous réseau, du réseau VDI.

#### Classe : B

Masque de sous réseau : 255.255.0.0

### **Question 2.4.2**

Donner les adresses (minimale et maximale) de cette plage d'adresses privées.

Adresse minimale : 172.31.0.0 Adresse maximale : 172.31.255.255

#### **Question 2.4.3**

Les téléphones (ALCATEL IP touch 4038) ne sont raccordés que par le câble Ethernet.

Donner la caractéristique de ces postes indiquant que l'on peut les utiliser sans ajout de bloc alimentation.

Il a la fonction PoE (Power over Ethernet).

#### **Question 2.4.4**

Le téléphone est mis sous tension.

Préciser la première opération à effectuer sur le clavier du téléphone, avant que la phase 5 de l'initiation commence, pour accéder au menu principal.

Appuyer sur la touche "i" puis "#".

#### **Question 2.4.5**

Citer les deux modes d'adressage de ces postes téléphoniques.

Mode dynamique et mode statique.

### **Question 2.4.6**

Donner la fonction du serveur TFTP.

Le serveur TFTP autorise le chargement des logiciels pour les téléphones.

### **Question 2.4.7**

On retient le mode statique pour initialiser ces téléphones.

Cocher la(les) case(s) indiquant la(les) conséquence(s) induite(s) sur le fonctionnement des téléphones dans le cas où l'on oublierait de paramétrer la case adresse du serveur TFTP.

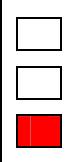

Impossibilité d'afficher les erreurs de transmission.

Impossibilité de récupérer l'adresse IP.

Impossibilité de télécharger le fichier de configuration du poste.

**L'installation vous a conduit à valider le bon fonctionnement de 10 téléphones sur ce réseau. Lors de l'installation du onzième appareil, vous constatez que rien ne s'affiche sur son écran.** 

### **Question 2.4.8**

Citer la première opération à effectuer avant de rechercher une éventuelle panne.

Alimenter l'appareil avec le bloc alimentation du téléphone OU changer de téléphone.

### **2.5 Audiovisuel Multimédia**

**L'étude portera sur le système de visioconférence de la salle mutualisée du centre de télémédecine au sein de l'hôpital Purpan.** 

**Ce système de visioconférence dispose d'un moniteur, de deux enceintes, de deux microphones, d'une caméra, d'un gestionnaire CoDec ou terminal visio.** 

**L'équipement multimédia permet au personnel médical de se connecter à l'extérieur, notamment entre les différents hôpitaux de Toulouse. Les médecins peuvent ainsi, par exemple, partager différents clichés et discuter du cas particulier d'un patient.** 

**Le microphone Array Polycom permet de capter le son lors de la visioconférence (cf. ANNEXE N°7).** 

### **Question 2.5.1**

Préciser l'angle de couverture de ce microphone et donner la raison de ce choix.

La couverture de ce type de microphone est de 360°.

La raison de ce choix est qu'il faut capter la parole des intervenants assis tout autour de la table donc capter le son venant de toutes les directions.

### **Question 2.5.2**

Entourer, parmi les diagrammes polaires ci-dessous, celui qui correspond à sa directivité.

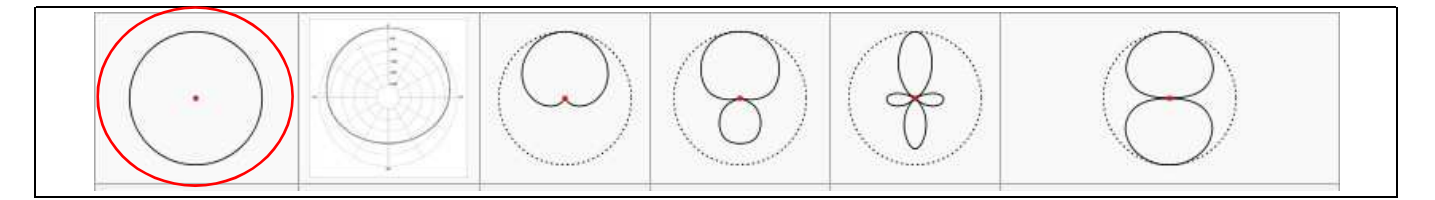

**La caméra EagleEye HD MPTZ- 6 POLYCOM permet de capter l'image lors de la visioconférence (cf. ANNEXE N°8).** 

### **Question 2.5.3**

À partir des caractéristiques P, T, Z, préciser les angles de balayages et le facteur de zoom de cette caméra.

**Zoom** : commande de grossissement 12x **Tilt** : balayage vertical  $+20^\circ$ , -30° **Pan** : balayage horizontal  $+/- 100^{\circ}$ 

**Le moniteur PIONEER PDP-50MXE20 (cf. ANNEXE N°9) est utilisé pour l'affichage des images.** 

### **Question 2.5.4**

Justifier que le terme de moniteur et non de téléviseur est utilisé pour désigner cet appareil.

Absence d'entrée tuner (Le moniteur est dépourvu de circuit de réception de télévision)

### **Question 2.5.5**

Entourer ci-dessous l'image correspondant au format 16/9 de ce moniteur PIONEER et justifier votre choix.

Calcul du format de l'image 1 :  $L/h = 7.2/3.2 = 2.25 = 21/9$ Calcul du format de l'image 2 :  $L/h = 6,8/3,8=1,78 \implies 16/9$ 

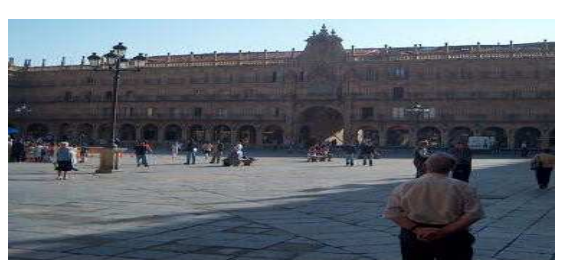

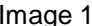

Image 1 and 1 Image 2

Les enceintes TCX-10 sont installées dans la salle de visioconférence (cf. ANNEXE N°10).

### **Question 2.5.6**

Indiquer la réponse en fréquence (à +/ – 3dB) de ces enceintes.

100Hz - 20KHz

### **Question 2.5.7**

Donner la signification des termes : 2 voies passives.

2 voies : deux haut-parleurs grave et aigu Passive : ne comporte pas d'amplificateur intégré.

### **Question 2.5.8**

La face arrière de l'enceinte est représentée par la figure ci-contre.

Donner la désignation du connecteur indiqué par une flèche.

#### Speakon

OTurbosound\* **COMPACT SERIES** 

**Le CoDec HDX9002 Polycom permet l'interconnexion de l'ensemble du matériel de la salle de visioconférence (cf. ANNEXE N°11).** 

### **Question 2.5.9**

Indiquer la désignation de chacun des connecteurs qui sont repérés sur la vue arrière du CoDec HDX9002.

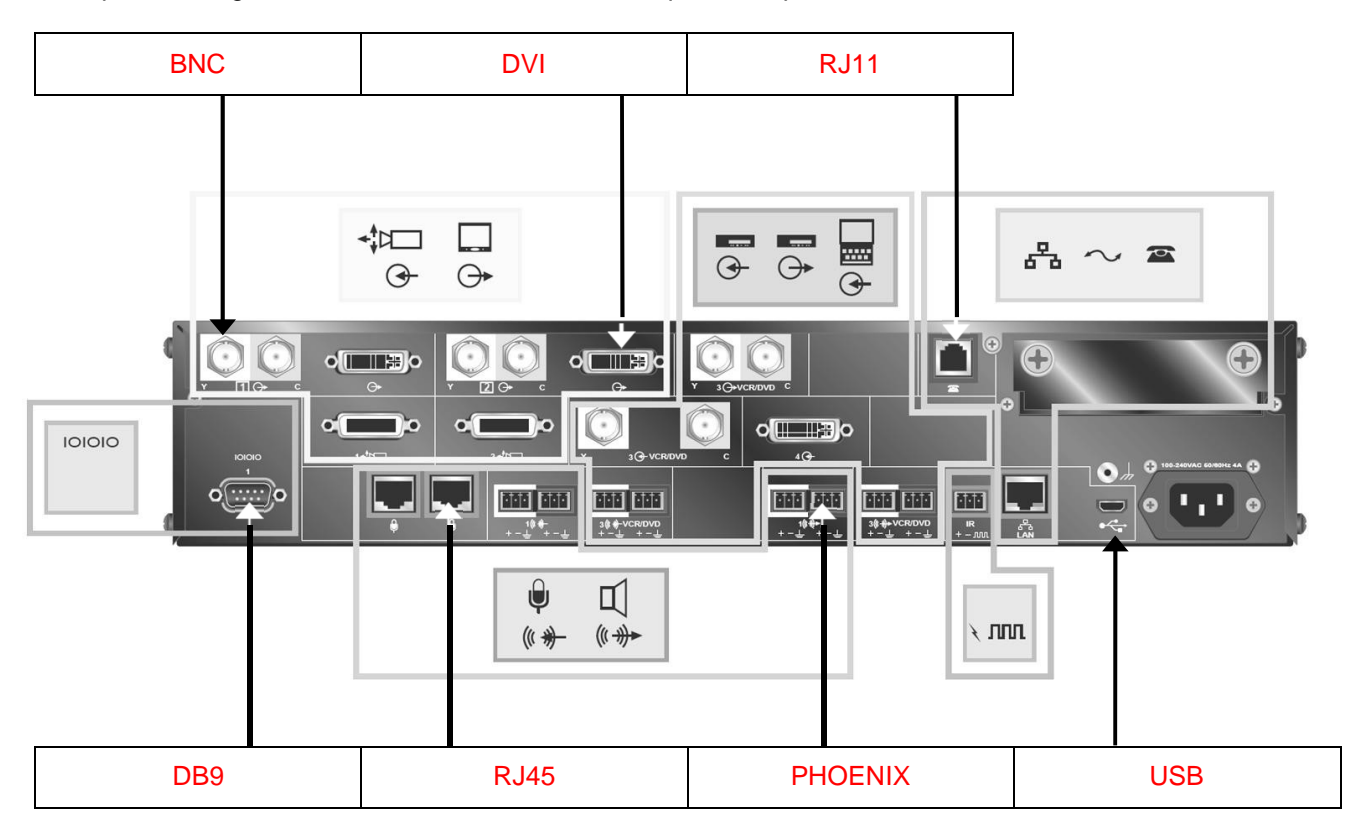

### **2.6 Électronique Industrielle Embarquée**

**Monitoring : audit de l'installation au CHU de Rangueil** 

**Le pôle Génie Bio Médical (GBM) utilise des moniteurs de surveillance Philips IntelliVue MX800 (cf. ANNEXE N°12) pour afficher les données des patients.** 

**Son chef de service lance un audit et demande une analyse du monitoring dans les services de réanimation polyvalente, de soins continus et de déchocage : bilan de l'existant et conformité de l'installation. (cf. ANNEXE N°13).** 

**Le pôle GBM est une application des principes et des techniques de l'ingénierie dans le domaine médical. Il assure le contrôle et la maintenance d'appareils servant au diagnostic et au traitement des patients.** 

**Le monitoring est l'anglicisme du terme surveillance et désigne, dans le domaine médical, la surveillance des patients. Cela équivaut à la mesure périodique d'une ou plusieurs données physiologiques ou biologiques, en vue de détecter l'évolution clinique ou thérapeutique.** 

### **Question 2.6.1**

Compléter le tableau suivant pour inventorier le nombre de moniteurs installés.

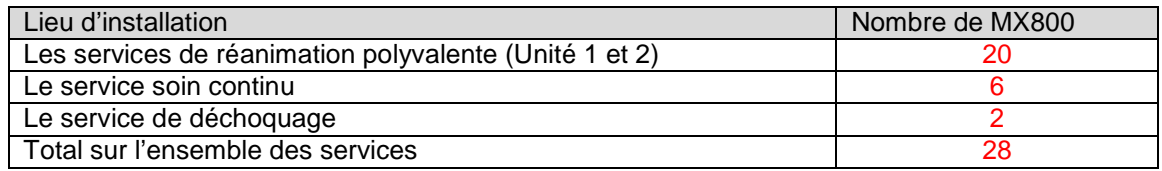

### **Question 2.6.2**

Rechercher le nom de la baie de brassage qui permet l'interconnexion des différents moniteurs MX800.

### Brassage médical

### **Question 2.6.3**

Donner le type et la catégorie des câbles qui doivent être utilisés pour relier les moniteurs MX800 à la baie de brassage.

### UTP catégorie 5 ou supérieur

**Question 2.6.4** 

Entourer le câble qui correspond à l'appellation UTP.

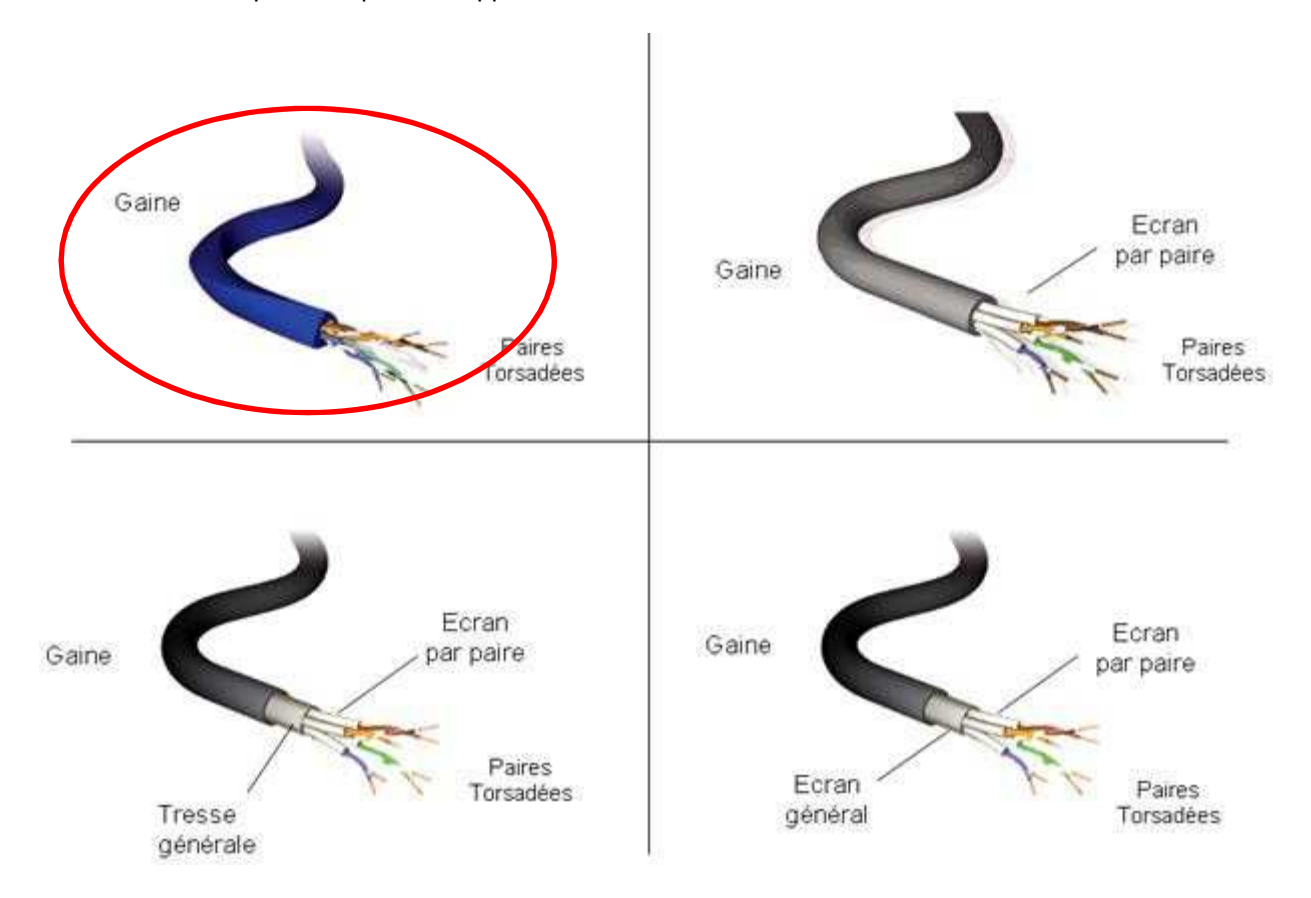

### **Question 2.6.5**

Chaque baie de brassage délimite un réseau.

Déterminer le nombre de réseaux que possède l'hôpital de Rangueil et indiquer leurs noms.

Il y a 3 réseaux : Réseau « Web Access », réseau « Medical » et le réseau « Informatique Hospitalier »

### **Question 2.6.6**

Compléter le tableau afin d'identifier les équipements à partir de l'image ci-dessous.

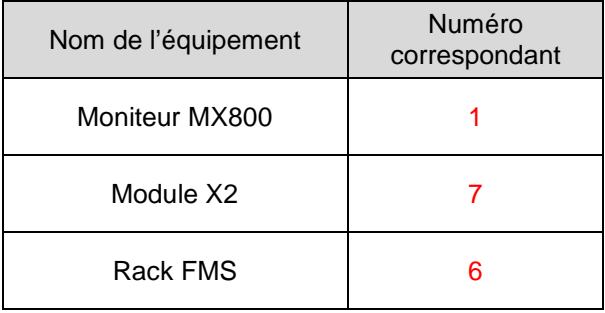

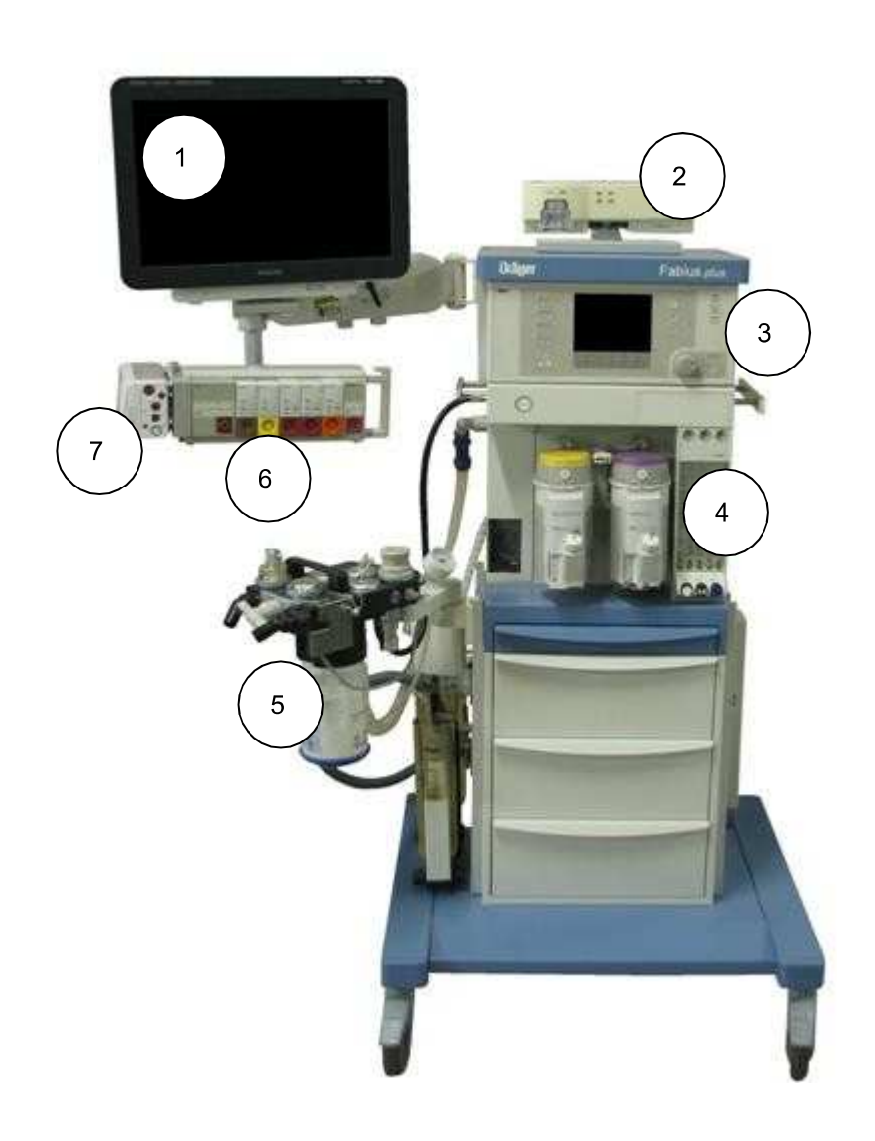

## **PARTIE 3 - Questionnement spécifique**

**Le réseau Ethernet des établissements du CHU de Toulouse, Hôtel-Dieu, Purpan, Rangueil et Larrey, est découpé en sous-réseau, appelé « zone », et ceci afin de limiter le domaine de broadcast. Le nombre de ces zones est dépendant de la concentration géographique des postes de travail sur chaque site. Ainsi nous avons le découpage suivant :** 

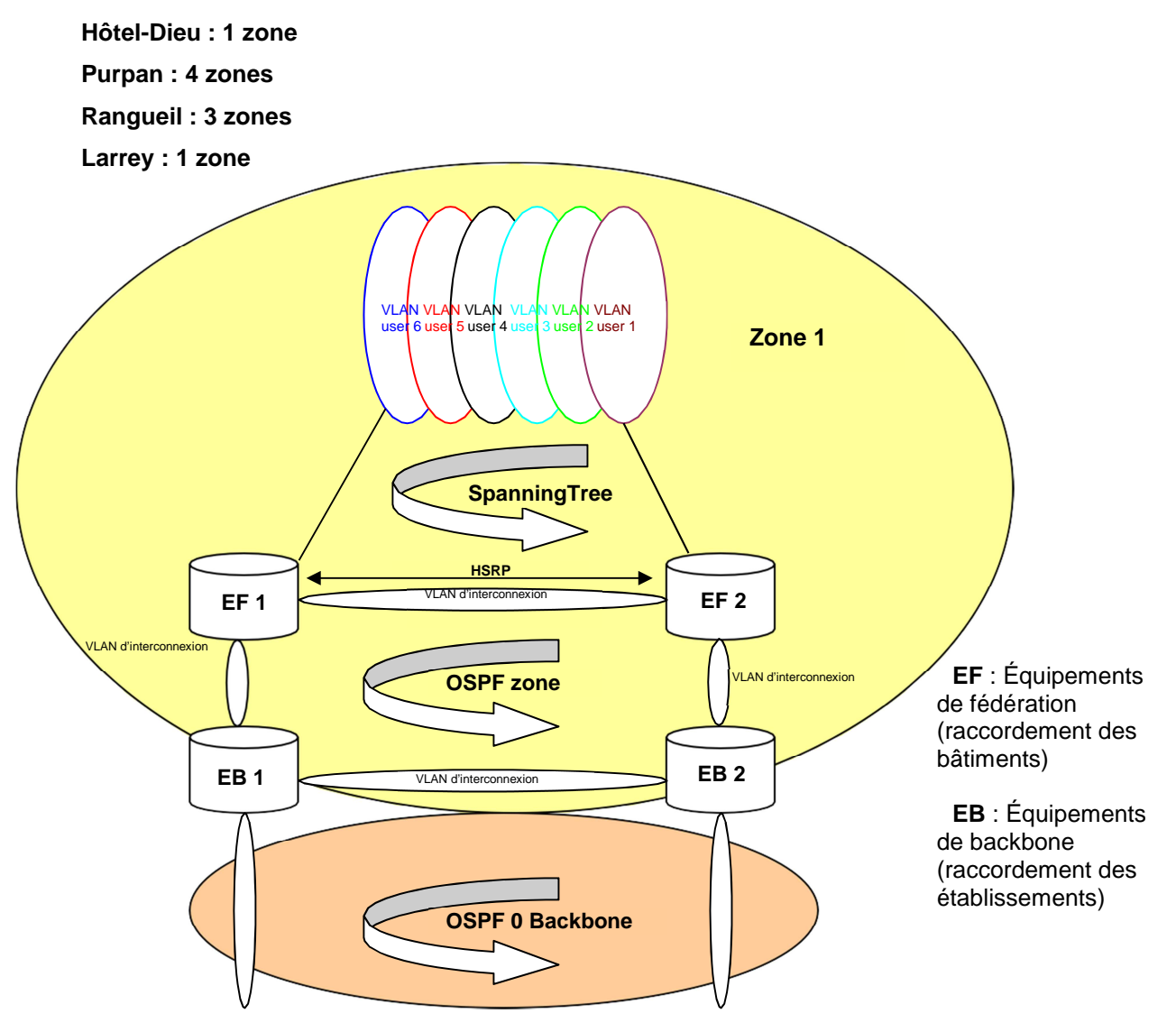

**L'infrastructure en amont des EF est de niveau 2, avec gestion des boucles avec le protocole Rapid SpanningTree par VLAN utilisateur.** 

**L'infrastructure en aval des EF est de niveau 3, avec gestion des tables de routage IP avec le protocole OSPF.** 

**Le Backbone est composé de 6 EB répartis sur les 3 principaux établissements : Hôtel-Dieu, Purpan et Rangueil.** 

**Chaque zone est composée de 2 EF qui se partagent routage des VLANs utilisateurs et métiers. La sécurisation du routage IP entre 2 EF est assurée par le mécanisme HSRP de chez Cisco. Une zone IP est caractérisée par un plan d'adressage de classe A découpé en sous-réseau pour les VLANs.** 

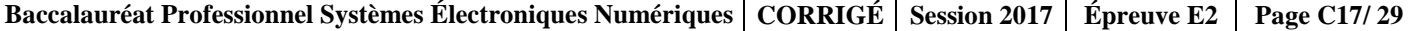

**Exemple : le plan d'adressage de l'Hôtel-Dieu est le 10.131.0.0/16.** 

**La composition des VLANs de l'Hôtel-Dieu avec leurs plans d'adressage est indiquée ci-dessous :** 

Réseau local virtuel informatique dédié aux données **→ →** → VLAN " Data " → 10.131.0.0 / 20, Réseau local virtuel informatique dédié à la voix Réseau local virtuel informatique dédié à l'image

− **VLAN " Voix " 10.131.16.0 / 20,**  − **VLAN " Videosurv " 10.131.72.0 / 21,**  − **…** 

**Quel que soit la zone, le VLAN porte toujours le même nom, seul le numéro de VLAN Id change.** 

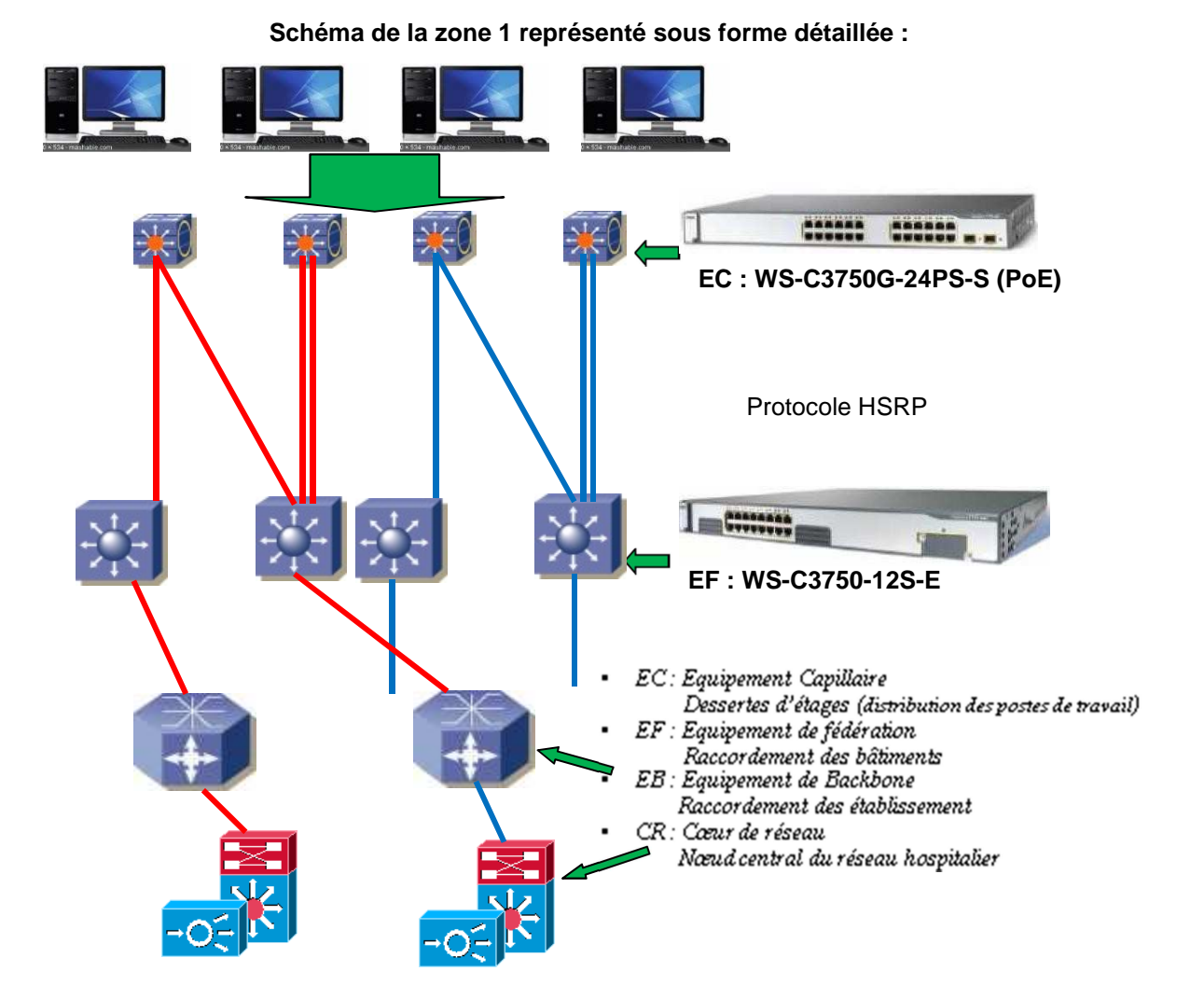

### **3.1 Étude de l'adressage du réseau informatique du site Hôtel-Dieu**

**Du point de vue global, le plan d'adressage du centre hospitalier universitaire fait apparaître un découpage en réseaux physiques et virtuels relativement nombreux. La restructuration des sites est abordée pour des raisons économiques de rentabilité. Le re-paramétrage est la conséquence logique de ces changements.** 

**La problématique pour le nouveau technicien embauché est de comprendre l'existant afin d'intervenir lors d'un remplacement d'un équipement et d'assurer sa configuration. Vous vous placez de son point de vue.** 

### **Question 3.1.1**

On rappelle le plan d'adressage de l'Hôtel-Dieu en écriture CIDR : 10.131.0.0/16. Afin de pouvoir paramétrer les équipements informatiques, vous devez vous approprier la configuration existante.

Compléter le tableau ci-dessous.

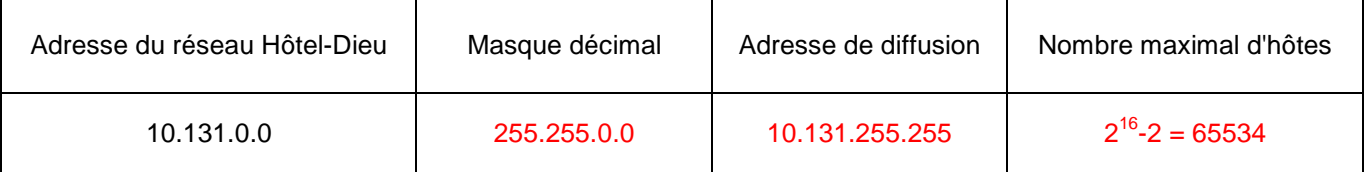

### **Question 3.1.2**

L'adressage concernant le site étant donné, on vous demande de préciser les différents VLANs qui le composent.

Compléter le tableau.

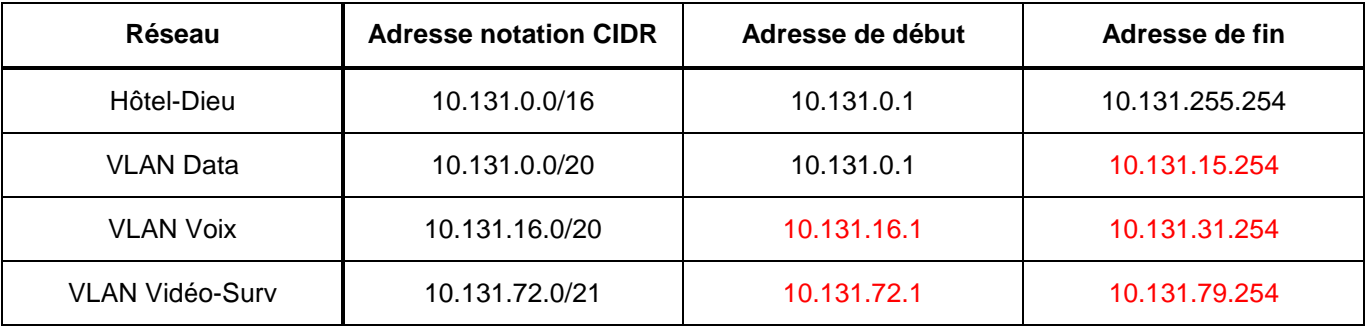

#### **Question 3.1.3**

Un appareil possède l'adresse suivante : 10.131.18.2/20.

Selon l'adresse IP, nommer le nom du VLAN auquel il appartient et proposer un type d'appareil pouvant en faire partie.

Le VLAN est celui de la **VOIX** et le type d'appareil pourrait être un téléphone VOIP.

### **Question 3.1.4**

Déterminer le nombre d'appareils pouvant faire partie de ce VLAN.

X.X.X. $X/20$  : Ce VLAN contient donc  $(2^{12} – 2)$  appareils soit 4094.

**Les VLANs utilisent une configuration par adresses IP (niveau 3 modèle OSI) pour permettre une mobilité des PC portables et des appareils de téléphonie.** 

#### **Question 3.1.5**

Relier les niveaux associés à la configuration Vlan des commutateurs.

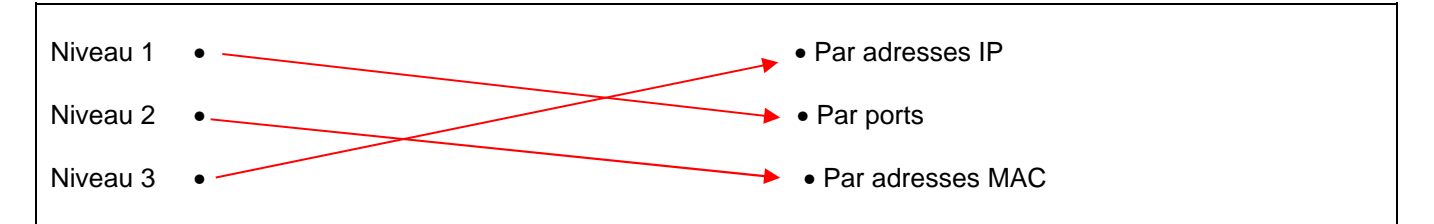

**Le technicien vient de recevoir 5 PC portables et doit les affecter au "VLAN Data" du site en leur attribuant une adresse IP statique.** 

### **Question 3.1.6**

Lors de la 1<sup>ère</sup> intégration du matériel dans les bâtiments, le service avait prévu la possibilité d'extensions futures.

Cocher la case qui correspond au travail à effectuer, avant d'affecter les ordinateurs aux personnels concernés.

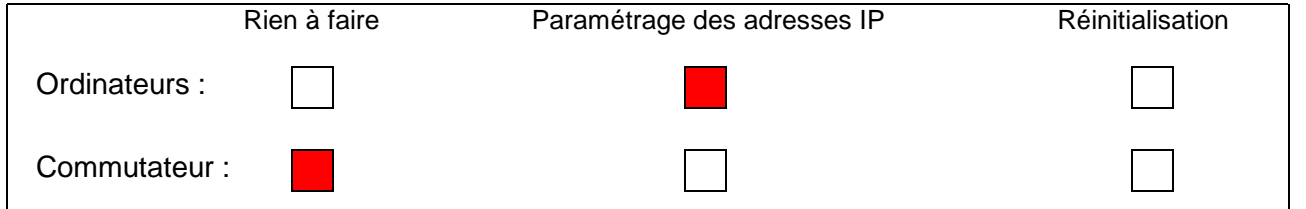

### **3.2 Étude de la topologie du réseau**

### **Question 3.2.1**

Donner la longueur maximale, de bout en bout, des câbles Ethernet (câble à paire torsadée) spécifiée par la norme IEEE 802.3u si le réseau fonctionne en 100Base-TX.

La norme impose 100 m de bout en bout (90 m pour la partie fixe "permanent link").

### **Question 3.2.2**

Dans le schéma détaillé page S18, un commutateur EC est relié via les commutateurs EF à 2 routeurs différents. Le protocole HSRP est utilisé pour ces commutateurs.

Citer la raison justifiant ce câblage.

Répartir la charge de transfert sur les 2 routeurs et avoir donc un plus grand débit, et la redondance des liens.

### **Question 3.2.3**

Lors de la configuration des PC, chaque commutateur EC (où sont connectés les ordinateurs) est relié à 2 routeurs via les commutateurs EF.

Expliquer alors la difficulté rencontrée lors de la configuration des ordinateurs avec une adresse statique.

Il y a deux passerelles par conséquent comment configurer correctement la passerelle par défaut.

### **Question 3.2.4**

Donner l'intérêt d'activer le spanning-tree lorsqu'on utilise des commutateurs.

Le Spanning-tree permet d'éviter aux boucles de se créer. Il permet la redondance.

### **3.3 Étude des équipements**

**Le technicien est amené à installer ou à remplacer des équipements terminaux tels que des téléphones IP, des imprimantes, des caméras IP, etc. Il va considérer comme critère important dans son choix du matériel, le fait de pouvoir remplacer des téléphones avec alimentation externe par des téléphones IP avec la fonction PoE.** 

### **Question 3.3.1**

Justifier le choix du modèle WS-C3750G-24PS-S par rapport au modèle WS-C3750G-24T-S pour les commutateurs **EC** à l'étage (cf. ANNEXE N°14).

Ce sont des commutateurs avec la fonction PoE permettant l'alimentation des téléphones VOIP.

### **Question 3.3.2**

Donner la valeur maximale de la puissance électrique que peut fournir un port de ce commutateur.

### Le commutateur peut fournir au maximum 15,4 W sur un port.

### **Question 3.3.3**

Citer la fonction présente dans ce commutateur qui permet la connexion avec des périphériques, soit avec des câbles droits, soit avec des câbles croisés.

C'est la fonction auto-MDIX qui permet la reconfiguration interne des commutateurs.

**Dans la documentation, l'auto négociation entre appareils connectés permet des échanges soit en 1000Base-T soit en 100Base-TX.** 

### **Question 3.3.4**

Indiquer la différence de câblage concernant la prise RJ45 entre ces deux standards de communication en vous appuyant sur la documentation de l'ANNEXE N°14.

En 100Base-TX seulement 2 paires sont utilisées au lieu de 4 paires pour le 1000Base-T.

#### **Question 3.3.5**

Cocher les deux modes de communication possibles fonctionnant à 100Mb/s ou à 1000Mb/s pour le transfert des données.

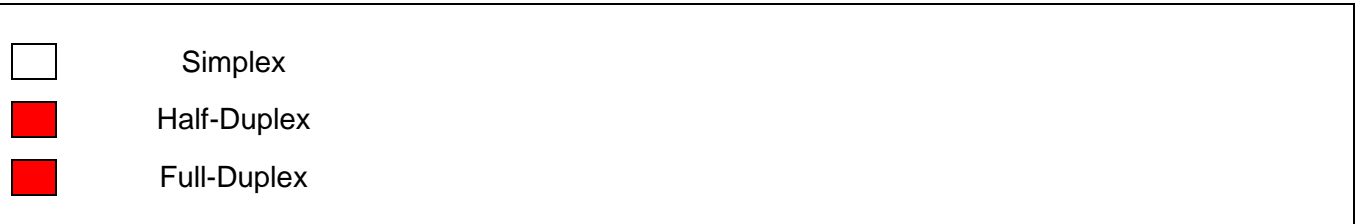

### **3.4 Proposition de modification d'une ligne cuivre de plus de 100m avec répéteurs par une fibre optique**

### **Question 3.4.1**

Identifier, à partir du synoptique de l'ANNEXE N°18, les différents types de câble utilisés pour établir les liaisons entre les étages et services.

On utilise du câble de Catégorie 5e, de la fibre optique et des câbles coaxiaux.

### **Question 3.4.2**

Il existe une liaison à 1 gigabit Ethernet entre un nœud intégrateur et un nœud concentrateur avec une liaison en fibre optique 62,5/125 (cf. ANNEXE N°15).

Expliquer la signification de ces valeurs numériques.

62,5 / 125 signifie : 62,5 µm de diamètre cœur et 125 µm de diamètre gaine.

#### **Question 3.4.3**

La fibre utilisée pour ce lien de 300 m est de type OM1.

Vérifier ce choix en indiquant la longueur maximale pouvant être utilisée ainsi que la longueur d'onde associée.

L'emploi de la fibre OM1 peut atteindre une longueur max de 550m en utilisant la longueur d'onde de 1300 nm.

### **Question 3.4.4**

Déduire le type de réseau Ethernet utilisé

### Le type est 1000 Base LX.

### **Question 3.4.5**

Définir les termes '**L**' et '**S**' pour un réseau Ethernet type Base LX et Base SX

### LX long wave 1300nm SX Short wave 850 nm

### **Question 3.4.6**

Indiquer le type de chacun des connecteurs ci-dessous (en cochant la bonne case), en identifiant le système de verrouillage et à l'aide de l'ANNEXE N°17.

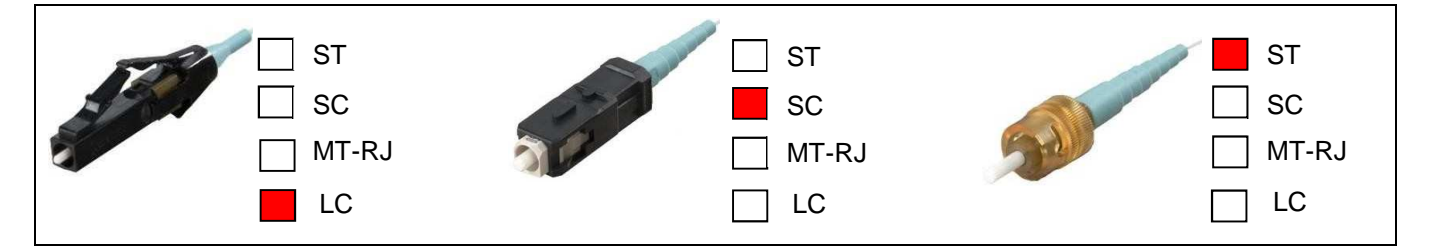

### **Question 3.4.7**

Déterminer lequel de ces trois connecteurs peut être utilisé sur l'équipement WS-C3750G-12S-E (cf. ANNEXE N°14).

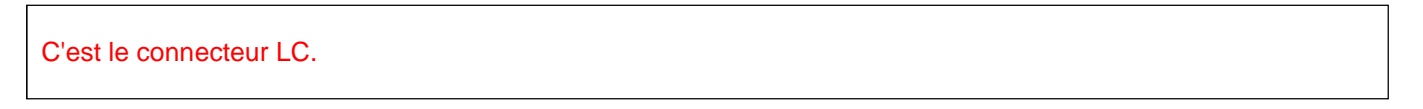

### **Question 3.4.8**

Indiquer, à l'aide de l'ANNEXE N°17, les pertes d'insertion maximales par couplage de ce connecteur.

On relève 0,3 dB de perte d'insertion pour une multimode.

### **Question 3.4.9**

Relever l'affaiblissement typique en dB/km sur le cable de fibre optique Silec pour une transmission à λ=1300nm (cf. ANNEXE N°15).

On relève un affaiblissement de 0,6 dB/km à 1300 nm.

### **Question 3.4.10**

Déduire l'affaiblissement lié à la fibre si la distance entre les deux points de connexion est de 300m (distance maximale entre les bâtiments à connecter).

Pour 300 m, l'atténuation est de 0,18 dB explication : Atténuation = (300 x 0,6) / 1000

**On souhaite, à partir des résultats obtenus, évaluer le bilan de la liaison. Pour cela on considère une connexion en fibre optique entre les éléments communicants, utilisant à chaque extrémité un module SFP. Voir les informations du module SFP de l'ANNEXE N°16.** 

### **Question 3.4.11**

Établir le budget optique, si on considère un raccordement de deux tronçons par épissure mécanique conforme au schéma ci-dessous.

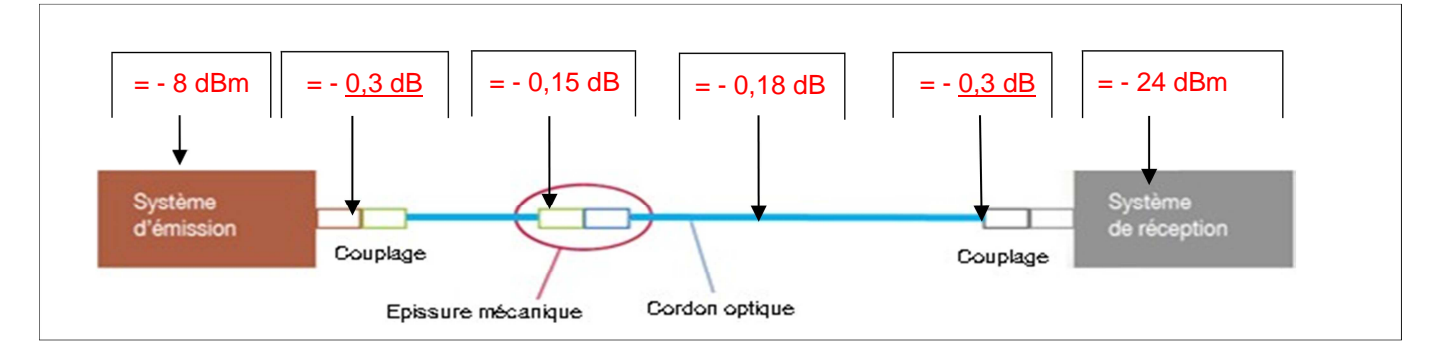

### **Question 3.4.12**

Conclure sur la compatibilité du bilan de liaison avec la sensibilité du récepteur.

Il présente un niveau supérieur au seuil de sensibilité du récepteur - 8,93 dBm > - 24 dBm. Donc la liaison est compatible avec la sensibilité du récepteur.

### **Question 3.4.13**

Cocher parmi les trois propositions, la partie de la liaison qui affaiblit le plus la transmission.

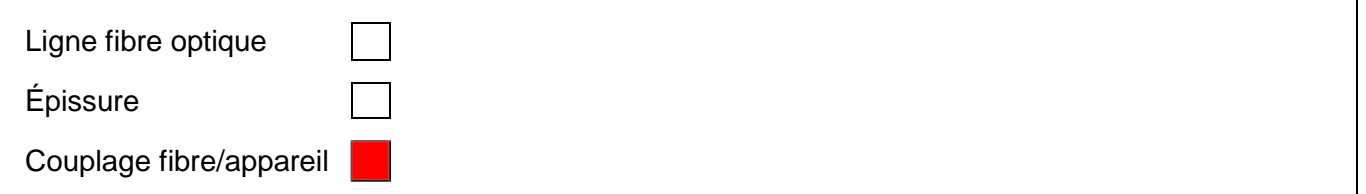

### **Question 3.4.14**

Indiquer l'intérêt de la fibre optique par rapport à une liaison cuivre (par exemple en Fast Ethernet ou Giga Ethernet).

Maintenir ce débit sur une plus grande distance ou éviter une atténuation trop importante liée à la longueur de la liaison, etc.

### **3.5 Installation de téléphones IP**

**Dans les pièces où l'on dispose de suffisamment de prises réseaux, le téléphone IP (ANNEXE N°6) et les ordinateurs seront branchés sur des prises réseaux différentes.** 

**Par contre, deux problèmes se posent dans quelques pièces :** 

- **1) on ne dispose que d'une prise réseau (on ne proposera pas de solution softphone).**
- **2) on désire que les téléphones se trouvent alimentés via le réseau.**

### **Question 3.5.1**

Indiquer quelle solution technique le téléphone choisi doit proposer pour permettre de raccorder celui-ci et un ordinateur au réseau.

Le téléphone dispose de deux ports Ethernet.

### **Question 3.5.2**

Tracer, sur le schéma ci-dessous, les connexions permettant de relier les appareils au téléphone.

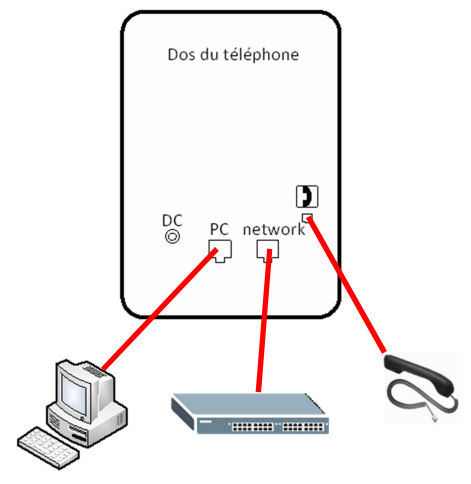

**Il faut maintenant configurer les téléphones présents dans les pièces ne disposant que d'une prise réseau, afin qu'ils puissent gérer les informations de l'ordinateur. Les téléphones n'ayant pas d'ordinateur raccordé sur leur prise PC n'étiquetteront pas les trames.** 

**On décide d'attribuer au VLAN données l'identifiant 10 et au VLAN VoIP l'identifiant 20.** 

### **Question 3.5.3**

On décide de mettre une priorité de 2 aux données et de 6 à la VoIP.

Remplir le document ci-dessous afin de paramétrer les téléphones. On rappelle que les VLANs sont attribués de façon dynamique en fonction de leur adresse IP.

### **Téléphone non raccordé au PC Téléphone raccordé au PC**

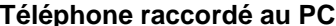

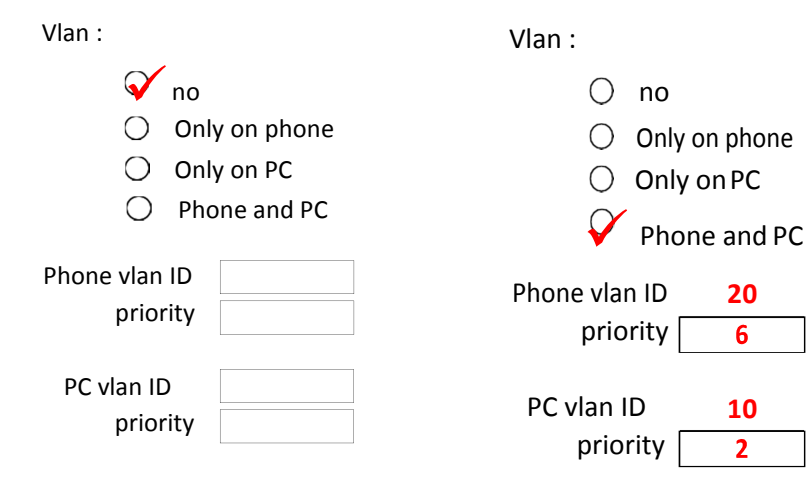

#### **Question 3.5.4**

Une fois la configuration en place on réalise des captures de trame (ANNEXE N°20).

Analyser les trames puis compléter le tableau.

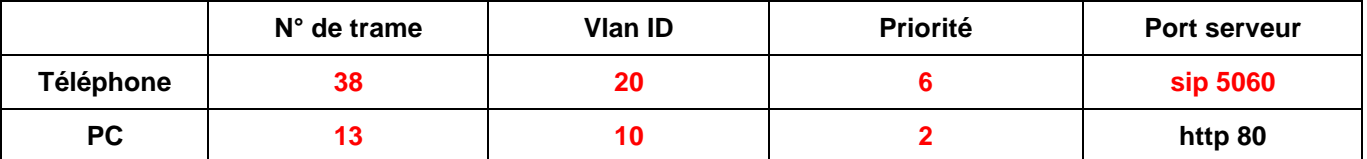

### **3.6 Dimensionnement des opérateurs suivant le trafic téléphonique**

**La zone Hôtel-Dieu reçoit de très nombreux appels téléphoniques de l'extérieur et les usagers se plaignent d'attendre trop longtemps avant d'obtenir un opérateur.** 

**À la suite d'une étude sur le trafic on a relevé en moyenne 960 appels entrants par jour. La durée moyenne des appels est de 70 secondes.** 

**Il vous est demandé de déterminer le nombre d'opérateurs nécessaires afin d'assurer une qualité de service de 94%. Le temps de réponse aux appels entrants doit être de moins de 14 secondes, à l'heure la plus chargée.** 

**On profitera de cette étude pour faire un bilan concernant les taux d'attente du trafic téléphonique.** 

#### **Vous vous référerez à l'ANNEXE N°19.**

### **Question 3.6.1**

Calculer le trafic en Erlang, au cours de l'heure la plus chargée de la journée, en considérant qu'elle représente 20% du trafic total d'une journée.

**Trafic à l'heure chargée= 20% du trafic total 960x0,2=192 (192x70)/3600= 3,73 Erlangs**

#### **Question 3.6.2**

Calculer le ratio (rapport) entre le délai d'attente souhaité et la durée moyenne d'un appel.

**Ratio du délai d'attente / durée d'un appel = 14/70=0,2**

#### **Question 3.6.3**

On donne :

- ratio 0,2
- délai d'attente 14 secondes pour 5% (0,05) des appels reçus
- valeur d'Erlang 3,7.

Déterminer le nombre d'opérateurs à l'aide de l'extrait de table d'Erlang C en ANNEXE N°19.

### **La table nous indique 7 opérateurs**

### **Question 3.6.4**

Déduire la probabilité des appels susceptibles d'être dans la file d'attente en %.

### **La table indique une Pd de 0,0971 soit environ 10%**

#### **Question 3.6.5**

Relever la valeur D1, puis calculer le délai moyen d'attente (noté Dm) pour tous les appels reçus sachant que (Dm = D1x durée moyenne des appels).

```
D1 = 0,0294
Délai moyen pour tous les appels = D1 x durée d'un appel 0,0294x70 = ~2 s
```
#### **Question 3.6.6**

Déterminer le pourcentage de la probabilité d'attente des appels (délai d'attente/délai d'appel) avec un ratio de 1.

**Le pourcentage d'appels est de 0,004 soit 0,4 % pour un ratio de 1**